# Baureihe 132/232

# **Betriebsanleitung**

1. Auflage, Dezember 2015

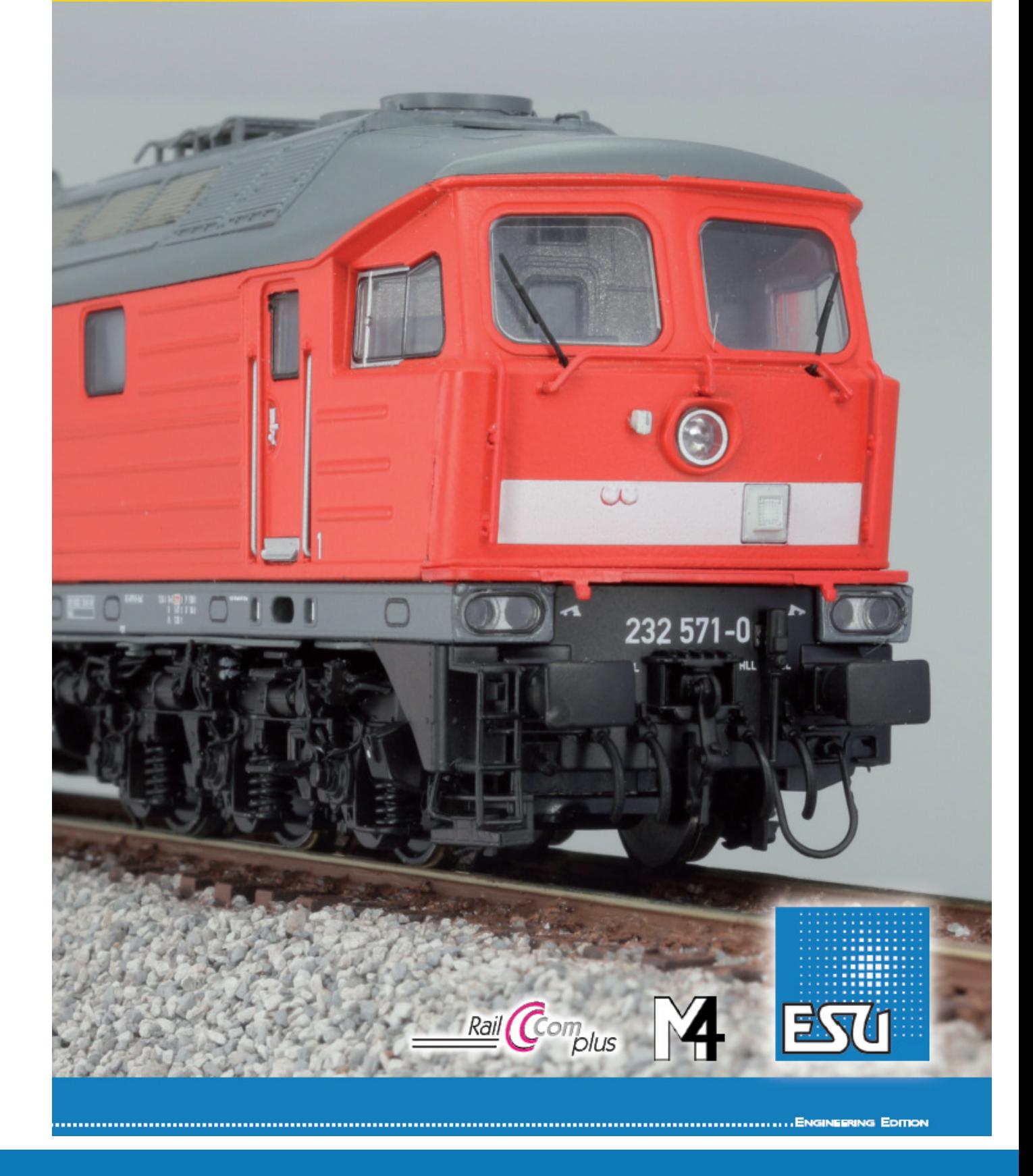

# **BR 132/232**

# **Mode d'emploi**

# **1re édition, septembre 2016.**

#### **Contenu.**

#### **1. Déclaration de conformité.**

#### **3. Le modèle réduit ESU.**

- a. Conseils importants. A lire en premier lieu.
- b. Déballage de la locomotive.
- 3.2.1. Montage/Démontage du frotteur.
- 3.3. Particularités visuelles et techniques de votre BR 132/232

#### **4. La technologie du modèle ESU.**

- 4.1. Modes d'exploitation possibles de la BR 132/232
- 4.1.1. Exploitation analogique.
- 4.1.2. Exploitation digitale.
- 4.1.2.1. Exploitation digitale avec les systèmes DCC.
- 4.1.2.2. DCC avec RailComPlus®.
- 4.1.2.3. Conditions préalables pour RailComPlus®
- 4.1.2.4. Annonce M4.
- 4.1.2.5. Exploitation digitale avec Märklin® 6021.
- 4.2. Votre premier essai.
- 4.2.1. Fonctions éclairage.
- 4.2.2. Fonctions de sonorisation..
- 4.2.3. Détecteur de courbes.
- 4.2.4. Générateur fumigène synchronisé.
- 4.2.4.1. Remplissage du système.
- 4.2.4.2. Fonctionnement du générateur fumigène.
- 4.2.5. Réserve d'énergie : PowerPack.

#### **5. Modification des réglages du décodeur.**

- 5.1.Variables de configuration (CVs)
- 5.1.1. Standardisation de la NMRA.
- 5.1.2. Bits et bytes.
- 5.2. Programmation du décodeur.
- 5.2.1. Programmation avec les systèmes DCC.
- 5.2.2. Programmation avec Märklin® 6021.
- 5.2.2.1. Passer en mode programmation.
- 5.2.2.2. Mode court.
- 5.2.2.3. Mode long.
- 5.2.3. Réglages avec la Mobile Station® de Märklin®.
- 5.2.4. Programmation avec le LokProgrammer de ESU.
- 5.3. Réglages des adresses.
- 5.3.1. Adresses courtes en exploitation DCC.
- 5.3.2. Adresses longues en exploitation DCC.
- 5.3.3. Adresses Motorola®.
- 5.3.3.1. Adresses consécutives.
- 5.4. Ajuster les caractéristiques de roulement.
- 5.4.1. Temporisation à l'accélération et au freinage.
- 5.4.1.1. Mode manœuvres.
- 5.4.2. Tension de démarrage. Vitesse maximale. Vitesse moyenne.
- 5.5. Tronçons de freinage.
- 5.5.1. Mode de freinage DC.
- 5.5.2. Tronçon de freinage Märklin®
- 5.5.3. Mode de freinage Lenz® ABC.
- 5.6. Réglage du volume.
- 5.6.1. Volume global.
- 5.6.2. Réglage individuel des bruitages.
- 5.6.3. Bruitage moteur.
- 5.6.4. Bruitages additionnels.
- 5.7. Générateur de fumée.
- 5.7.1. Vitesse du ventilateur.
- 5.7.2. Température de chauffage.
- 5.8. PowerPack
- 5.9. Reset du décodeur.

5.10. Réglage de l'intensité de l'éclairage

#### **6. Maintenance.**

- 6.1. Démontage de la carrosserie.
- 6.2. Lubrification.
- 6.3. Remplacement des bandages d'adhérence.
- **7. Accessoires inclus.**
- **8. Support technique.**
- **9. Pièces de rechange.**
- **10. Liste des principaux CV.**
- **11. Garantie.**

#### **1. Déclaration de conformité.**

Nous, ESU electronic solutions ulm GmbH & Co KG, Edisonallee 29, D-89231 Neu-Ulm, déclarons sous notre seule responsabilité, que le produit ESU locomotive diesel BR 232, auquel ce mode d'emploi se rapporte, est conforme aux normes suivantes :

EN 71 1-3 : 1988/6 : 1994 - EN 50088 : 1996 - EN 55014, Partie 1 + Partie 2 : 1993. EN 61000-3-2: 1995 - EN 60742 : 1995 – EN 61558-2-7: 1998. Conformément aux dispositions de la directive 88/378 / CEE - 89/336 / CEE - 73/23 / CEE. La BR 232 porte le sigle CE.

Copyright 1998-2016 par ESU electronic solutions ulm GmbH & Co KG. Sous réserve d'erreurs, de modifications en vue d'une amélioration technique, de disponibilité, de délais de livraison. Tous droits réservés. Caractéristiques mécaniques et électriques ainsi que les illustrations sous toute réserve. ESU ne peut pas être tenu pour responsable des dégâts et leurs conséquences lors d'une utilisation inappropriée, la non-observance de ce mode d'emploi, des modifications non-autorisées. Modèle de collection !! Ne convient pas aux enfants de moins de 14 ans. Danger de blessure lors d'une utilisation inappropriée.

Märklin est une marque déposée de la société Gebr. Märklin und Cie. GmbH, Göppingen. RailCom est une marque déposée de la société Lenz Elektronik GmbH, Giessen. Toutes les autres marques déposées sont la propriété de leur ayant droit respectif.

ESU electronic solutions ulm GmbH & Co KG continue à développer ses produits selon sa politique. ESU se réserve le droit d'apporter, sans avertissement préalable, des changements et des améliorations à tous les produits décrits dans ce manuel.

Toute duplication ou reproduction de cette documentation sous quelque forme que ce soit nécessite l'accord écrit de la firme ESU.

# **3. Le modèle ESU.**

#### **3.1. Conseils importants. A lire en premier lieu.**

Nous vous félicitons pour l'achat de la locomotive diesel BR 132/232 de la Deutsche Reichsbahn. Votre modèle H0 présente quelques nouvelles fonctions. Ce mode d'emploi va vous permettre de vous familiariser pas à pas avec les fonctionnalités de la BR 132/232. Veuillez donc lire attentivement ces instructions avant de faire rouler votre locomotive.

Bien que ce modèle réduit soit de construction robuste, une mauvaise manipulation peut l'endommager ou provoquer des blessures à l'utilisateur. Dans le doute, renoncez à une expérimentation 'coûteuse'.

- La locomotive n'est pas un jouet, vous ne devez pas la faire fonctionner sans surveillance.
- Lors de l'utilisation du générateur de fumée, il faut absolument veiller à une bonne aération de la pièce.
- Le liquide fumigène doit être tenu hors de portée des enfants. Il contient des substances qui peuvent provoquer des problèmes de santé s'il est ingéré. En cas de contact avec les yeux, consultez immédiatement un médecin.
- Videz la pipette complètement avant de la replacer dans la boîte, sinon du liquide fumigène pourrait se répandre.
- A protéger de l'humidité.
- Coupez toute alimentation électrique avant une intervention envisagée sur la locomotive ou le décodeur. Replacez la carrosserie avant de la faire à nouveau rouler.
- Aucun fil ne peut entrer en contact avec la partie métallique de la locomotive.
- Veillez à ce qu'aucun fil ne soit écrasé et qu'il n'y ait pas de court-circuit.

#### **3.2. Déballage du modèle réduit.**

En vous servant des deux mains, ôtez du logement en mousse le support en plastic sur lequel la locomotive est vissée. Vous trouverez une clé à six pans clipsée sur le fond du support.

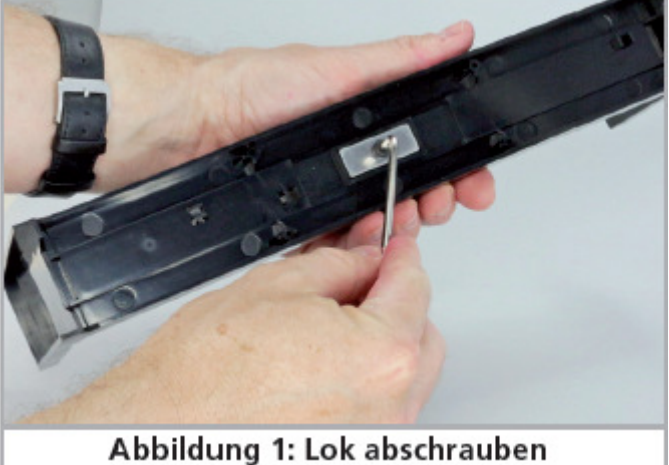

*Illustration 1 : dévisser la locomotive.*

Couchez maintenant la locomotive sur un côté, d'une main maintenez la locomotive et son support et de l'autre dévissez la vis à six pans.

Veuillez conserver tous les éléments de l'emballage et ce mode d'emploi en vue d'un usage futur. Seul l'emballage d'origine assure une protection contre les dégâts lors du transport. Pour un envoi par colis postal, veuillez revisser la locomotive sur son support et la placer dans le logement en mousse.

#### **3.2.1. Montage et démontage du frotteur.**

Démontage : tenez la locomotive avec le fond vers le haut, Vous placez ensuite l'outil de telle manière que les quatre extrémités de l'étrier métallique pénètrent dans les quatre trous sous la plaque du frotteur. Pincez légèrement (!) cet outil et exercez ensuite une légère traction.

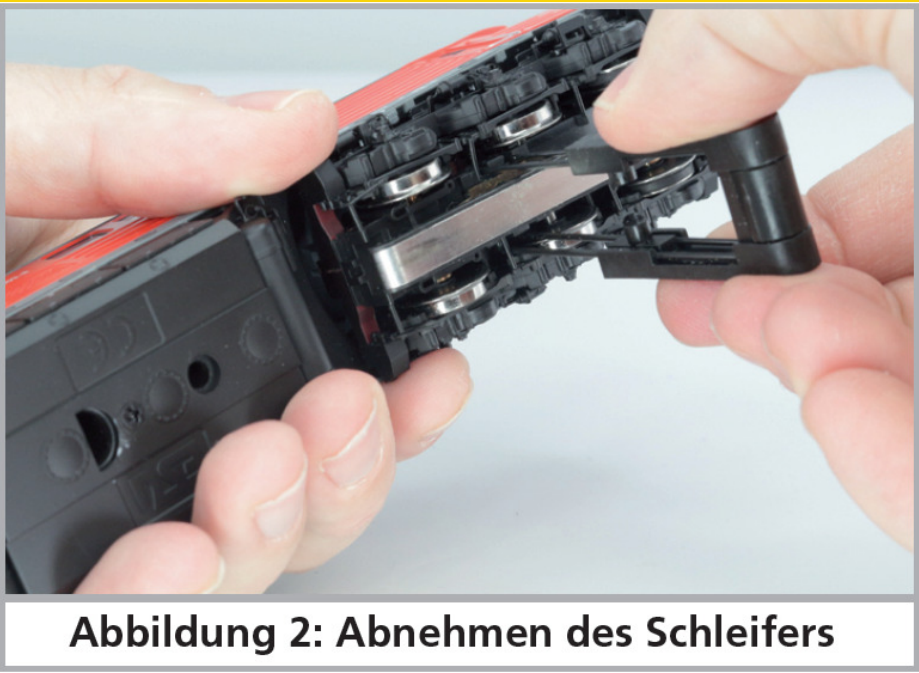

*Illustration 2 : démontage du frotteur.*

Montage : pour placer le frotteur lors d'une exploitation en trois-rails, prenez-le entre votre pouce et l'index et insérez-le dans son logement. Notez bien que le frotteur doit être monté sur le bogie n°1. Appuyez ensuite sur le frotteur jusqu'à ce qu'on entende un ''clic'' et c'est terminé!

# **3.3. Particularités visuelles et techniques de votre BR 132/232.**

Avec votre BR 132/232, votre réseau présentera un réalisme jamais atteint auparavant. De petits éléments en laiton et en plastic adaptés au numéro et l'époque de la locomotive sont montés séparément sur la carrosserie et le châssis en métal.

Toutes les mains courantes sont en plastic résistant ou en métal et sont montées séparément. Sur les flancs de bogie on trouve des conduites en plastic et des ressorts en métal ainsi que nombreux détails montés séparément.

Les haut-parleurs alimentés par le décodeur LokSound V4.0 M4 se font entendre parfaitement au travers des ailettes de ventilation situées sur le toit. A vitesse réduite, un détecteur déclenche le grincement typique dans les courbes.

 La locomotive est équipée d'un 'PowerPack' (réserve d'énergie) afin d'éviter les problèmes lors du franchissement d'aiguillages ou du passage sur des voies encrassées. La BR 132/232 possède un générateur fumigène cadencé. Plus de détails sur cette nouveauté dans le chapitre 4.2.4.

La locomotive possède une inversion de l'éclairage en fonction du sens de marche, éclairage assuré par des diodes électroluminescentes blanc chaud. Selon les besoins, on peut éteindre l'éclairage frontal faisant face au convoi. L'éclairage de la cabine et du tableau de bord en fonction du sens de marche complètent les fonctions éclairage.

# **4. La technologie du modèle ESU.**

L'élément central de votre BR 132/232 nouvellement acquise est le décodeur LokSound V4.0 M4. L'électronique du LokSound est responsable de la configuration et du pilotage de toutes les fonctions de conduite et des fonctions spéciales de la locomotive :

- marche avant et marche arrière
- fonctions éclairage
- fonctions de bruitage
- fonction fumigène

En plus de M4, le décodeur LokSound V4.0 M4 soutient aussi le format DCC avec RailComPlus®, Motorola® et Selectrix® et il peut être utilisé sur des circuits analogiques. Il peut être programmé aussi bien avec des centrales DCC qu'avec des centrales Märklin®. Le décodeur reconnaît automatiquement le mode d'exploitation, vous ne devez rien régler vous-même. Au cas où vous souhaiteriez modifier les paramètres par défaut de la locomotive ( par exemple son adresse ou le volume du bruitage), nous vous recommandons instamment la lecture du chapitre 5. Vous y apprendrez de quels paramètres le décodeur LokSound V4.0 M4 dispose et comment les modifier en fonction des centrales digitales disponibles sur le marché.

#### **4.1. Modes d'exploitation possibles de la BR 132/232.**

#### **4.1.1. Exploitation analogique.**

La BR 132/232 peut aussi être utilisée (à titre d'essai) sur des réseaux conventionnels (analogiques) à courant continu ou alternatif. Les fonctions disponibles ainsi que la vitesse maximale sont cependant très limitées :

- $\triangle$ marche avant arrêt marche arrière
- $\triangle$  inversion de l'éclairage
- $\triangle$  bruitage moteur (automatique)

La fonction fumigène n'est pas disponible en mode analogique. A partir d'une tension de 6,5V, le démarreur est actionné et ensuite le moteur tourne au ralenti.

Dès que le transformateur débite une tension d'environ 8,5V, la locomotive démarre doucement. Des transformateurs à courant continu (par exemple ROCO®) ou à courant alternatif (par exemple Märklin®, Titan) conviennent pour l'exploitation analogique.

Une exploitation sans problème avec les régulateurs électroniques (exploitation PWM) ne peut pas être garantie à cause de la diversité des systèmes disponibles sur le marché.

**Attention** : la BR 132/232 doit être complètement à l'arrêt avant d'envoyer un ordre d'inversion! Ne jamais inverser une locomotive en train de rouler.

#### **4.1.2. Exploitation digitale.**

Pour des caractéristiques de roulement réalistes, nous recommandons l'emploi d'une centrale digitale. Seule l'exploitation en mode digital permet d'utiliser les fonctions spéciales incorporées et le décodeur LokSound garantit un fonctionnement en souplesse et une régulation en fonction de la charge.

Adresse de la loco par défaut : ''03'' (DCC et Märklin® Motorola®) 14 crans de marche avec Märklin® Motorola®.

En exploitation DCC, le décodeur reconnaît automatiquement le nombre de crans de vitesse fixé par la centrale.

Le décodeur LokSound ''comprend'' à la fois le protocole très répandu Motorola® avec lequel la centrale Märklin® 6021 fonctionne ainsi que le protocole standard NMRA-DCC sur lequel sont basés, entre autres, les systèmes ESU, Lenz®, Uhlenbrock® et ZIMO®. Quel que soit le système utilisé, le décodeur LokSound reconnaît lui-même le protocole et l'utilise (auto-détection). Grâce à RailComPlus®, la BR 132/232 s'annonce elle-même aux centrales supportant RailCom®.

#### **4.1.2.1. Exploitation digitale avec systèmes DCC.**

L'utilisation de la BR 132/232 est possible avec tout système DCC conforme. Au moyen des touches de fonction F0 à F28, vous pouvez enclencher les différents bruitages ou fonctions de votre BR 132/232.

Le nombre de fonctions réellement disponibles est déterminé par votre centrale ou par le régulateur utilisé. Le nombre de touches de fonction disponibles peut varier en fonction du système.

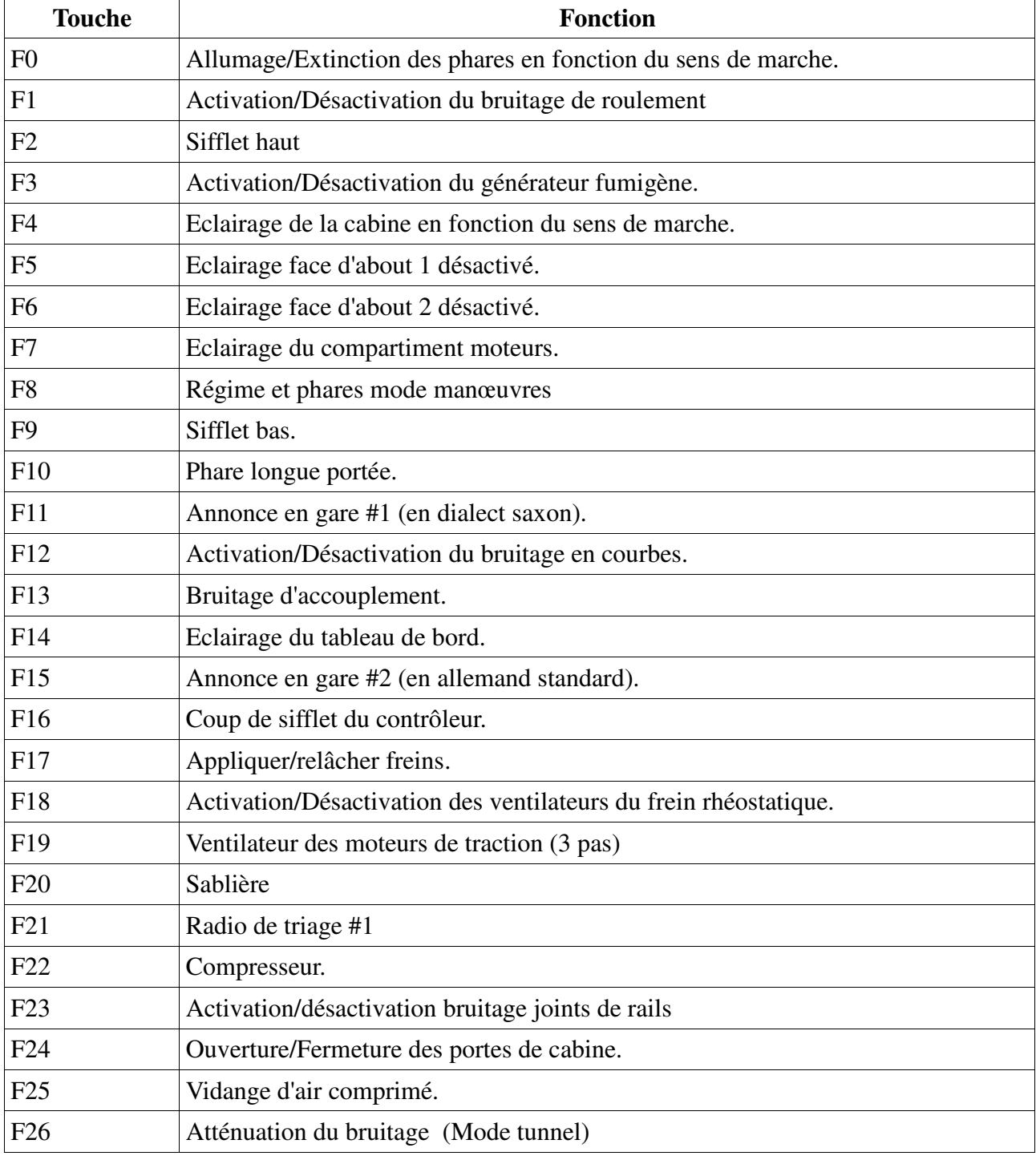

#### **Attribution des touches de fonction.**

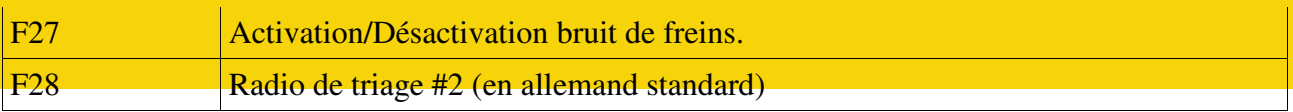

#### **4.1.2.2. DCC avec RailComPlus®.**

Le décodeur LokSound V4.0 M4 prend en charge la fonction RailComPlus® développée par Lenz® en collaboration avec ESU. Cela veut dire que le décodeur s'annonce automatiquement aux centrales équipées de la technologie RailComPlus®. Vous ne devrez plus jamais entrer manuellement l'adresse d'une nouvelle locomotive ou attribuer les pictogrammes de fonction. Posez simplement la locomotive sur la voie.

#### **4.1.2.3. Conditions préalables pour RailComPlus®.**

RailComPlus® nécessite une centrale digitale avec l'équipement approprié. La centrale ECoS de ESU supporte, à partir de la version 3.4.0, les décodeurs équipés de la technologie RailComPlus®. Vous ne devez rien changer à votre décodeur. Il sera reconnu automatiquement.

Vous pouvez, bien sûr, modifier à volonté, le nom des locomotives, toutes les icônes des touches de fonction et symboles de locomotives et ensuite les réintroduire dans votre décodeur. Tout cela se fait automatiquement en arrière-plan.

Si vous ne souhaitez pas la détection automatique, vous pouvez annuler cette fonction en désactivant le bit 7 du CV 28.

#### **4.1.2.4. Annonce M4.**

**S**i vous utilisez une des centrales du système Märklin®, Central Station®, Central Station 2 ou Mobile Station®, la locomotive sera automatiquement détectée et intégrée dans le système. Le processus est entièrement automatique, aucune entrée de données n'est nécessaire.

Lors de l'annonce, DCC avec RailComPlus® a la priorité la plus élevée. Le décodeur va toujours s'annoncer à une centrale ECoS de ESU avec RailComPlus® et DCC même si M4 est actif. Si RailComPlus® n'est pas disponible, M4 sera traité comme seconde priorité. Le décodeur s'annoncera donc avec M4 à la Central Station® de Märklin. Si vous pilotez la BR 132/232 avec une centrale Märklin® avec M4, seules les 17 premières fonctions sont disponibles.

#### **4.1.2.5. Exploitation digitale avec Märklin® 6021.**

Le pilotage de la BR 132/232 avec la centrale 6021 de Märklin® ne pose aucun problème. Le décodeur LokSound présente une particularité : en plus de l'adresse normale de la locomotive, vous pouvez attribuer jusqu'à trois adresses supplémentaires appelées ''adresse consécutives''. Vous avez ainsi la possibilité de commuter 17 fonctions avec votre 6021. Voir chapitre 5.3.3.1.

#### **4.2. Votre premier essai.**

Vous souhaitez certainement faire rouler votre locomotive immédiatement. Nous vous recommandons de procéder pas à pas. Posez-la sur les voies et appelez-la avec votre centrale.

#### **4.2.1. Fonctions éclairage.**

Enclenchez maintenant la fonction éclairage au moyen de la touche éclairage. Les feux blancs à l'avant et les feux rouges à l'arrière devraient s'allumer sur votre BR 132/232.

Si vous le souhaitez, vous pouvez éclairer la cabine avec la touche F4 et ainsi y découvrir l'intérieur. Au moyen des touches F5 et F6 vous pouvez éteindre les phares à une des faces d'about. Si votre convoi est accroché du côté de la cabine 1, vous devez utiliser la touche F5.

En mode manœuvres sans convoi, la touche F8 enclenche l'éclairage correct.

La touche F10 active le phare longue portée (la luminosité du grand phare central augmente).

#### **4.2.2. Fonctions de sonorisation.**

En appuyant sur la touche F1, votre BR 132/232 s'anime. Vous entendez d'abord tourner le démarreur et ensuite le moteur. Si vous tournez le bouton du régulateur, le régime du moteur diesel augmente et on entend le sifflement du turbo.

Votre BR 132/232 accélère en souplesse. Lorsqu'elle atteint sa vitesse de croisière, le bruit de fond change. En appuyant de une à trois fois sur la touche F19, vous activez le bruitage des ventilateurs des moteurs de traction en 3 étapes.

Lorsque vous ramenez le régulateur en position 0, la locomotive ralentit progressivement et le bruitage change de façon réaliste. Peu avant l'arrêt, le crissement des freins se fait entendre.

Au départ de votre centrale, vous pouvez déclencher différents bruitages supplémentaires (voir tableau dans la section 4.1.2.1). Vous pouvez régler individuellement le volume de chaque bruitage selon vos souhaits. La façon de procéder est expliquée dans la section 5.6.2.

#### **4.2.3. Détecteur de courbes.**

La BR 132/232 est équipée de capteurs afin de reproduire un bruitage réaliste lors du passage en courbes.

Veuillez tenir compte des remarques suivantes :

- Le détecteur de courbes ne fonctionne que lorsque la loco roule à vitesse réduite. Si la loco est à l'arrêt ou si elle dépasse le cran de vitesse 7 (sur 28), le bruitage disparaît.
- Le bruitage du moteur doit être activé, sinon il n'y a pas de bruitage lors du passage en courbes.
- Le détecteur de courbe fonctionne à partir d'un rayon d'environ 80 cm. Avec de très grands rayons, il se pourrait qu'il ne détecte pas le déboîtement du bogie. Il est impossible d'éviter une certaine tolérance mécanique.

Si vous ne souhaitez pas entendre de bruitage lors du passage en courbes, vous pouvez désactiver la fonction au moyen de la touche F12.

#### **4.2.4. Générateur fumigène synchronisé.**

La BR 132/232 est équipée d'un générateur fumigène synchronisé. Le système se compose d'un réservoir pour le liquide fumigène, d'un évaporateur avec contrôle de température et d'une unité de ventilation qui contrôle le débit de fumée.

Le système contrôle aussi bien la quantité que l'intensité de la fumée produite en fonction des conditions de circulation. Il assure un mode d'exploitation réaliste.

Le système a été développé spécialement pour la BR 132/232 et amplement testé. Pour garantir un emploi sécurisé, veuillez suivre les conseils suivants :

- $\triangle$ Utilisez exclusivement le liquide fumigène ESU, article N° 51990. L'utilisation d'autres liquides peut provoquer des dégâts aux peintures, boucher le système ou détruire l'unité de chauffage à cause de la formation de résidus.
- Utilisez la fonction fumigène uniquement sous surveillance et dans une pièce bien aérée.

#### **4.2.4.1. Remplissage du système.**

Prenez la pipette fournie avec le modèle réduit et prélevez environ 1,0 ml de liquide fumigène. Tenez compte des graduations sur la pipette pour prélever la quantité exacte. Injectez le liquide avec précaution dans l'orifice d'échappement. Pour faciliter le remplissage on a prévu une grille amovible. Souffler ensuite légèrement dans l'orifice afin de faire disparaître d'éventuelles bulles d'air.

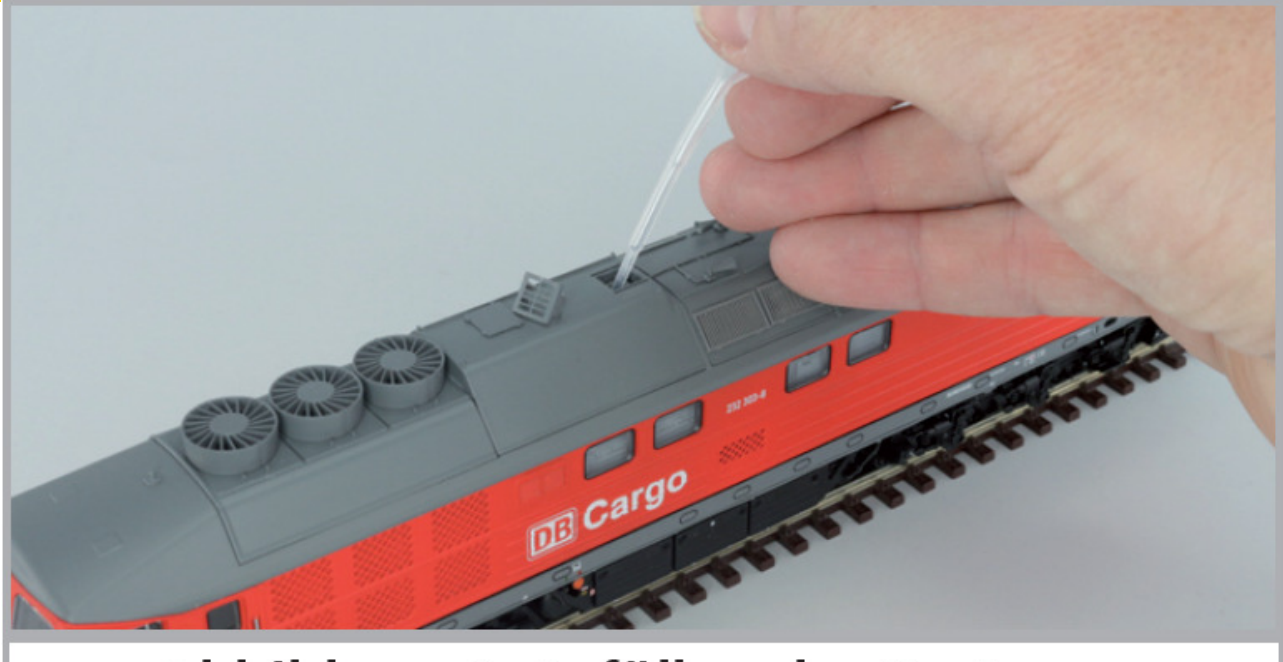

# Abbildung 3: Befüllen des Systems

*Illustration 3 : remplissage du système.*

- La quantité maximale de remplissage du système ne doit pas dépasser1,0 ml. En cas de doute ne jamais mettre trop de liquide. Il vaut mieux trop peu que trop. Même si le réservoir est vide, le système ne peut pas être endommagé grâce au capteur de température.
- Remplissez la locomotive uniquement sur une surface horizontale, jamais sur une surface inclinée.
- Ne placez jamais la locomotive remplie sur le côté et ne la retournez jamais sur le toit afin d'éviter un écoulement du liquide fumigène.

#### **4.2.4.2. Fonctionnement du générateur fumigène.**

Le générateur fumigène fonctionne uniquement en liaison avec la fonction bruitage. Activez le générateur fumigène au moyen de la touche de fonction spéciale F3. Tant que la fonction bruitage n'est pas activée, il ne se passe rien (comme dans la réalité). En appuyant sur F1, vous enclenchez le démarreur. Dès que le moteur démarre, la locomotive diesel envoie un nuage de fumée dans le ciel de votre réseau.

L'intensité de la fumée diminue comme dans la réalité dès que le moteur passe au régime ralenti. Conformément à la réalité, une plus grande quantité de fumée est produite lors d'accélérations alors que plus aucune fumée n'est visible lors de décélérations.

- 1. Pour protéger la loco, le générateur de fumée s'éteint de lui-même après 6 minutes. On évite ainsi une surchauffe au cas où il n'y aurait plus de liquide dans le réservoir. Pour réactiver la fonction fumigène, vous désactivez et réactivez à nouveau la touche F3.
- 2. La contenance maximale du réservoir est de 1,0 ml, ce qui permet un fonctionnement d'une durée de 10 à 15 minutes, ceci en fonction du mode de conduite.
- 3. Si vous ne connaissez pas le niveau, il est préférable, dans le doute, de ne pas faire le plein. S'il n'y a pas ou peu de fumée, remplissez alors le réservoir.
- 4. Dans de rares cas, il peut se produire que, lors d'un niveau élevé dans le réservoir, le système se bouche par condensation. Soufflez alors brièvement dans la tuyère d'échappement pour faire disparaître les gouttelettes.

5. Le système ainsi que toute la locomotive deviennent très chauds lors du fonctionnement. Laissez donc la locomotive refroidir avant de la remettre dans son emballage.

Vous pouvez adapter la quantité de fumée et son intensité comme vous le souhaitez. Consultez la section 5.7.

#### **4.2.5. Réserve d'énergie. PowerPack.**

La BR 132/232 est équipée d'un 'PowerPack' (réserve d'énergie tampon) sans entretien. Il permet une alimentation ininterrompue même lors du passage sur des voies encrassées. Le PowerPack n'est actif qu'en exploitation digitale.

Après la mise sous tension de votre réseau, le PowerPack doit d'abord se charger. Cela peut prendre jusqu'à 60 secondes. C'est seulement après ce délai que toute la capacité-tampon est disponible. Le système alimente en énergie l'éclairage, le moteur de traction et les fonctions bruitage mais pas le générateur de fumée.

La durée maximale de fonctionnement du PowerPack est ajustable. Voir section 5.8.

# **5. Modification des paramètres du décodeur.**

Le chapitre 5 traite de la modification des réglages les plus importants du décodeur LokSound. Le décodeur de votre BR 132/232 a été spécialement adapté au modèle et possède de nombreuses caractéristiques qui ne peuvent pas être toutes présentées ici. Nous nous limiterons aux questions les plus courantes.

Pour chacune des caractéristiques modifiables, il y a, à l'intérieur du décodeur, un ou plusieurs espaces mémoire dans lesquels on peut stocker des nombres ou des caractères.

Chaque espace mémoire se présente comme une fiche qui est conservée dans une grande boîte à fiches. Afin de pouvoir retrouver chaque fiche, celle-ci a un numéro ou une description avec sa caractéristique, par exemple 'adresse de la locomotive' ou 'vitesse maximale'.

Imaginez maintenant que l'on peut écrire sur ces fiches au moyen d'un crayon. Des modifications sont donc possibles à tout moment en effaçant et en réécrivant. On ne peut pas écrire sur toutes les fiches, certaines informations sont codées définitivement comme par exemple le code fabricant de ESU.

Vous pouvez déterminer vous-même le contenu des espaces mémoire, celui-ci est lu et pris en considération par le décodeur pendant son fonctionnement. Via une procédure appelée 'programmation' vous pouvez introduire les valeurs souhaitées dans les espaces mémoire.

#### **5.1. Configuration Variables (CV).**

Le décodeur suit le concept de CV créé aux USA. Le nom CV (configuration variable) vient du fait que les espaces mémoire décrits ci-dessus ne sont pas seulement des variables mais qu'ils configurent le comportement du décodeur.

#### **5.1.1. Standardisation de la NMRA.**

La NMRA ( National Model Railroad Association) a établi quel CV est destiné à quelle caractéristique du décodeur. La norme DCC attribue des numéros aux CV, les plus importants sont obligatoires. Pour l'utilisateur, cela simplifie la manipulation des CV du fait que différents fabricants suivent cette norme et qu'il peut profiter de l'expérience acquise

Avec le concept de CV de la norme DCC on peut placer les valeurs de 0 à 255 dans les CV. Chaque CV contient précisément un nombre.

Alors que la position (N° du CV) est prédéterminée, la fourchette de valeurs peut différer. Tous les CV ne doivent pas nécessairement accepter les valeurs de 0 à 255. Les valeurs permises pour le décodeur LokSound sont mentionnées dans la liste des CV au chapitre 10.

#### **5.1.2.Bits et bytes.**

.

La plupart des CV contiennent directement un nombre, par exemple le CV 1 contient l'adresse de la locomotive, qui va de 1 à 127. Alors que la plupart des CV contiennent un nombre, d'autres CV sont considérés comme le 'dépôt central' de différents 'interrupteurs' qui gèrent en même temps diverses fonctions (le plus souvent activer ou désactiver). Le CV 29 en est un bon exemple. Pour de tels CV, il faut d'abord calculer la valeur à y mettre. Celle-ci dépend des réglages souhaités.

Lisez les explications concernant le CV 29 dans le tableau au chapitre 10. Décidez ensuite quelles options doivent être activées ou désactivées. Dans la colonne valeur, il y deux nombres pour chaque option. Lorsque l'option est désactivée la valeur est 0, sinon elle se situe entre 1 et 32. En additionnant les nombres correspondant à chaque option que vous voulez activer, vous obtenez le nombre à inscrire dans le CV.

Exemple : supposons que vous souhaitez rouler avec 128 crans de vitesse avec l'ECoS DCC et que la reconnaissance du mode analogique soit active (parce que votre locomotive roule aussi en mode analogique). Toutes les autres options sont désactivées.

Vous placez la valeur 6 dans le CV 29  $(0+2+4+0+0+0=6)$ .

#### **5.2. Programmation du décodeur.**

Cette section décrit comment programmer la locomotive avec les systèmes les plus courants.

#### **5.2.1. Programmation avec des systèmes DCC.**

Les décodeurs LokSound reconnaissent toutes les méthodes de programmation de la NMRA, aussi bien sur la voie de programmation (Direct Mode, Register Mode, Page Mode) que sur la voie principale ('POM', Programming on Main).

Avec la programmation sur voie principale, vous pouvez programmer facilement votre décodeur sans devoir enlever votre locomotive du réseau, la centrale doit s'adresser au décodeur visé en utilisant l'adresse de la locomotive, par exemple : 'Loco numéro 50, écrivez la valeur 7 dans le CV 3!'. L'adresse de la locomotive doit être connue.

La lecture des CV sur la voie principale est possible avec RailCom®. Cette fonction est activée par défaut ( $CV28 = 3$ ).

A condition d'avoir un système DCC approprié, la valeur des CV peut être lue et contrôlée sur la voie de programmation. De plus, sur la voie de programmation, vous pouvez reprogrammer un décodeur sans connaître l'adresse de la locomotive étant donné que la centrale envoie un ordre tel que ''Ecrivez la valeur 7 dans le CV3!'. Chaque décodeur qui reçoit l'ordre va l'exécuter. ESU compte les bits de 0 à 7 suivant la norme DCC tandis que quelques constructeurs (par exemple Lenz®) comptent les bits de 1 à 8.

#### **5.2.2. Programmation avec la 6021 de Märklin®.**

La centrale Märklin® 6021 a une particularité : comme elle n'est pas compatible avec la norme NMRA- DCC, les décodeurs ESU mettent en œuvre une procédure de programmation spéciale qui doit être observée avec précision. La lecture des valeurs n'est pas possible.

Il y a deux modes à votre disposition :

- 1. En mode court, les paramètres ne peuvent être ajustés qu'avec des nombres inférieurs à 80 pour autant que la valeur souhaitée soit inférieure à 80.
- 2. En mode long, tous les paramètres avec des valeurs de 0 à 255 peuvent être ajustés. Comme le display des 6020/6021 n'affiche que des nombres à deux chiffres, les valeurs à encoder doivent être réparties et entrées en deux étapes.

#### **5.2.2.1. Passer en mode programmation.**

Pour passer en mode programmation avec 6020/6021, le régulateur doit être sur 0 et il ne peut y avoir d'autres locomotives sur le réseau. Observez le clignotement des phares.

- 1. Maintenez enfoncées en même temps les touches 'Stop' et 'Go' de la 6021 afin de provoquer un 'reset' (ou enlevez la fiche du transfo brièvement). Enfoncez la touche 'Stop' afin de couper l'alimentation sur les voies. Entrez l'adresse du décodeur présent. Si vous ne la connaissez pas, entrez 80.
- 2. Tournez le régulateur vers la gauche comme pour provoquer une inversion du sens de marche (on doit entendre un 'clic'), maintenez-le dans cette position et appuyez alors sur la touche 'Go'.

Tenez compte du fait que la 6020/6021 ne vous permet d'entrer que les valeurs 01 à 80. La valeur 0 manque. Au lieu de 0, il faut alors toujours entrer 80.

#### **5.2.2.2. Mode court.**

Le décodeur est alors en mode court (clignotement bref, périodique des phares).

- 1. Entrez maintenant le numéro du CV que vous voulez modifier, par exemple 01, toujours un nombre à deux chiffres.
- 2. Confirmez en tournant à nouveau le régulateur vers la gauche comme pour inverser le sens de marche, les phares clignotent brièvement deux fois.
- 3. Entrez maintenant la nouvelle valeur pour le CV, par exemple 15.
- 4. Confirmez en tournant à nouveau le régulateur vers la gauche comme pour inverser le sens

de marche, les phares s'allument pendant environ 1 seconde pour confirmation.

- 5. Vous pouvez continuer en programmant les autres CV que vous souhaitez modifier.
- 6. On quitte le mode programmation en choisissant le CV 80 ou en coupant et rétablissant la tension sur la voie (enfoncer la touche 'Stop' de la 6021 et ensuite la touche 'Go').

#### **5.2.2.3. Mode long**.

Pour passer en mode long, entrez, en mode court, la valeur 07 dans le CV 07. Le décodeur confirme le mode long par un long clignotement des phares.

- Entrez le chiffre des centaines et des dizaines du CV que vous souhaitez modifier. Exemple : vous souhaitez changer le CV 124, donc vous entrez 12.
- Confirmez en tournant à nouveau le régulateur vers la gauche comme pour inverser le sens de marche, les phares clignotent suivant le rythme : long ,bref, long, bref.
- Entrez maintenant le chiffre des unités sous la forme d'un nombre à deux chiffres, dans notre exemple 04.
- Confirmez en tournant à nouveau le régulateur vers la gauche comme pour inverser le sens de marche, rythme des phares : long, bref, bref, long, bref, bref.
- Entrez le chiffre des centaines et des dizaines de la nouvelle valeur du CV. Exemple : vous souhaitez placer la valeur 135, vous entrez donc 13.
- Confirmez en tournant à nouveau le régulateur vers la gauche comme pour inverser le sens de marche, rythme des phares : long, 3 x bref, long, 3 x bref.
- Entrez maintenant le chiffre des unités de la nouvelle valeur du CV sous la forme d'un nombre à deux chiffres, dans notre exemple 05.
- Confirmez en tournant à nouveau le régulateur vers la gauche comme pour inverser le sens de marche, les phares s'allument pendant environ 1 seconde pour confirmation.
- $\triangle$  Vous pouvez poursuivre en entrant les autres CV que vous souhaitez modifier.
- On quitte le mode long en coupant et rétablissant la tension sur la voie (enfoncer la touche 'Stop' de la 6021 et ensuite la touche 'Go').

#### **5.2.3. Réglages avec la Mobile Station® de Märklin®.**

Le décodeur LokSound V4.0 M4 peut être programmé sur toutes les centrales compatibles mfx® directement via le menu du décodeur. Cependant, dans certaines circonstances, toutes les possibilités du décodeur ne sont pas disponibles. Ce compromis est nécessaire pour fonctionner avec toutes les centrales mfx® disponibles sur le marché.

Lisez le mode d'emploi de votre centrale sur la manière de programmer les décodeurs compatibles mfx®. La procédure est exactement la même qu'avec les locomotives Märklin®.

#### **5.2.4. Programmation avec le LokProgrammer de ESU.**

Le LokProgrammer 53451 vendu séparément offre la façon la plus simple et la plus aisée pour modifier les CV des décodeurs : au moyen de quelques clics de votre souris sur votre ordinateur MS-Windows®. Celui-ci vous évite la recherche des différents numéros de CV et de leur valeur. Pour la BR 132/232, veuillez utiliser le nouveau logiciel à partir de la version 4.1, il peut être téléchargé sur notre page d'accueil.

#### **5.3. Réglages des adresses.**

Chaque décodeur a besoin d'une adresse unique à laquelle la centrale peut s'adresser. Selon le décodeur et la centrale digitale, il y a plusieurs manières d'attribuer ces adresses.

#### **5.3.1. Adresses courtes en mode DCC.**

Les décodeurs ESU sont normalement pilotés via une adresse courte stockée dans le CV 1. La fourchette de valeurs disponibles en DCC va de 1 à 127. Afin que le décodeur réceptionne les

.................Engineering Edmon

adresses courtes, vous devez désactiver le bit 5 du CV 29.

Certains systèmes digitaux (par exemple ROCO® Lokmaus2, Lenz® digital plus, Lenz® compact) ne disposent que des valeurs 1 à 99 pour les adresses courtes.

#### **5.3.2. Adresses longues en mode DCC.**

Les décodeurs ESU peuvent également supporter les adresses longues (à 4 chiffres), les valeurs vont de 128 à 10239. L'adresse longue est mémorisée dans les CV 17 et 18. Pour que le LokSound réagisse aux adresses longues, il faut activer le bit 5 du CV 29.

Le bit 5 du CV 29 permet de basculer entre adresses courtes ou longues. Le décodeur ne peut réagir qu'à un des deux types d'adresses.

Lorsque vous souhaitez utiliser des adresses longues pour votre LokSound, il est plus pratique de faire programmer directement l'adresse souhaitée par le système digital : la plupart des systèmes digitaux modernes (par exemple ESU ECoS, Bachmann E-Z Command® Dynamis®) proposent un menu pour l'encodage d'adresses longues. Non seulement la centrale programme le CV 29 correctement mais elle s'occupe aussi de la mémorisation correcte des adresses longues dans les CV 17 et 18.

#### **5.3.3. Adresses Motorola®.**

Le décodeur LokSound supporte aussi le format Motorola®. L'adresse est placée dans le CV 1. Cette adresse est identique à l'adresse courte DCC décrite dans la section 5.3.1. Le décodeur réagit à la même adresse aussi bien en mode DCC qu'en mode Motorola®.

Les centrales digitales Märklin® (6020, 6021, Delta®) n'utilisent que les adresses 01 à 80. Si vous entrez une valeur supérieure dans le CV 1, vous ne pourrez plus commander votre locomotive avec ces centrales.

#### **5.3.3.1. Adresses consécutives.**

Outre la fonction-lumière (F0), le format Motorola® ne prévoit que les fonctions F1 à F4. C'est certainement beaucoup trop peu pour les nombreuses fonctions de la BR 132/232. Pour cette raison, il est possible d'attribuer au décodeur jusqu'à 3 adresses supplémentaires (soit au total 4). Ces adresses dites consécutives s'associent à l'adresse de base et ne servent qu'à commuter des fonctions. Le pilotage du moteur s'effectue exclusivement via l'adresse de base (CV1).

Exemple: vous entrez l'adresse 20 dans le CV1 pour la BR 132/232. Vous souhaitez trois adresses consécutives. Ce sont donc 21, 22 et 23. Vous commutez alors les fonctions suivantes lorsque vous appelez les adresses sur votre 6021:

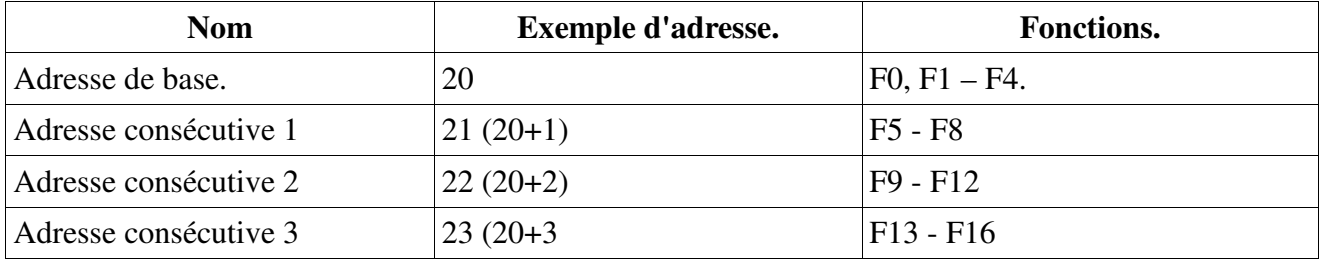

Assurez-vous que les adresses consécutives ne soient pas attribuées à d'autres machines. Sinon, vous allez en contrôler plusieurs involontairement!

Les adresses consécutives sont activées au moyen du CV 49, bits 3 et 7. Pour des raisons de compatibilité, ils ne se trouvent malheureusement pas ensemble.

La relation est la suivante :

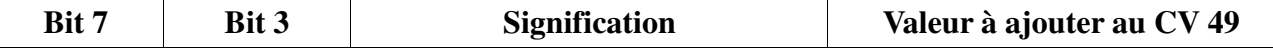

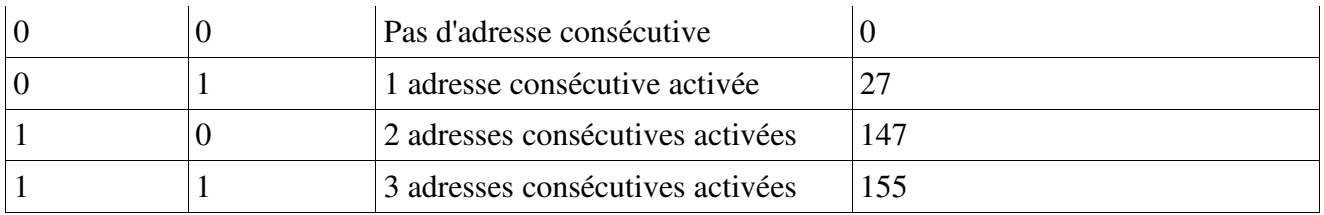

Pour activer les adresses consécutives, lisez d'abord la valeur du CV 49 (départ usine: CV 49 = 19) et ajouter la valeur indiquée dans la colonne 4. Vous désirez, par exemple, activer 3 adresses consécutives, vous devez entrer la valeur  $155 + 19 = 174$  dans le CV49. Les adresses consécutives ne sont disponibles qu'en mode Motorola®.

#### **5.4. Comment ajuster les caractéristiques de roulement.**

#### **5.4.1. Temporisation à l'accélération et au freinage.**

La temporisation à l'accélération et au freinage peuvent être ajustées séparément. Il est possible, par exemple, de programmer un temps d'accélération court et un temps de décélération plus long. Le CV 3 sert pour la temporisation à l'accélération, le CV 4 pour la temporisation à la décélération. Les valeurs vont de 0 (pas de temporisation) à 255.

Les valeurs entrées dans ces deux CV sont en corrélation avec la vitesse. A grande vitesse, pour un espace de temps donné, la distance parcourue est naturellement plus longue. En d'autres termes, plus la locomotive va vite, plus longue est la distance de freinage.

#### **5.4.1.1. Mode manœuvres.**

Par défaut, le mode manœuvres peut être activé avec la touche F8. Il réduit la vitesse de moitié à

chaque cran de vitesse. Il est ainsi possible de manœuvrer avec précision à très basse vitesse, spécialement avec 14 crans de vitesse.

#### **5.4.2. Tension de démarrage, vitesse maximale, vitesse moyenne.**

Les décodeurs LokSound proposent en interne 256 crans de vitesse. Ils peuvent être adaptés aux caractéristiques de la locomotive et attribués aux crans de vitesse réellement disponibles (14, 28 ou 128).

Vous pouvez ajuster les caractéristiques de roulement vous-même : encodez la tension de départ dans le CV 2 et la vitesse maximale dans le CV 5.

La valeur de la vitesse minimale et celle de la vitesse maximale sont en rapport l'une avec l'autre. Si la vitesse maximale est inférieure à la vitesse minimale, cela peut conduire à des caractéristiques de roulement imprévisibles. La tension de démarrage doit toujours être inférieure à la vitesse maximale. Le décodeur régule les caractéristiques de roulement pour obtenir un résultat réaliste.

#### **5.5. Tronçons de freinage.**

Les tronçons de freinage ont pour but de faire ralentir et arrêter les machines indépendamment des ordres envoyés par la centrale. Cette fonction est principalement utilisée pour stopper un train devant un signal rouge. Lorsque le LokSound reconnaît un ordre de freinage, il arrêtera la locomotive suivant la courbe de décélération programmée. Après cet arrêt forcé, la locomotive redémarre en suivant la courbe d'accélération définie dans le CV 3.

En fonction du système digital, il y a plusieurs façons d'influer sur le décodeur afin qu'il déclenche le freinage.

#### **5.5.1. Mode de freinage DC.**

Pour activer le mode de freinage DC, le bit 3 dans le CV 27 doit être activé. Si le mode freinage est

.............Engineering Edmon

activé, le décodeur LokSound commencera à freiner lorsqu'il passe d'un tronçon digital à un tronçon alimenté en courant continu et que la polarité de la voie NE correspond pas au sens de marche actuel du décodeur. La locomotive s'arrête alors en respectant la courbe de décélération.

# **5.5.2. Tronçon de freinage Märklin®.**

Les modules Märklin® 72441/72442 appliquent à la voie une tension continue (DC) au lieu du signal digital. Les décodeurs LokSound reconnaissent cette tension et arrêteront la locomotive, pour autant que la reconnaissance a été activée avec les bit 3 et 4 du CV 27 (donc CV27= valeur 24). Le signal généré par ces modules ressemble à du courant continu provenant d'un transformateur conventionnel. Le décodeur pourrait mal interpréter ce signal et passer en mode analogique courant continu au lieu de freiner.

Si vous voulez piloter le décodeur LokSound avec des signaux DCC et malgré tout, conserver votre tronçon de freinage Märklin®, il faut supprimer le mode analogique DC en désactivant le bit 1 du CV 50. Le LokSound s'arrêtera alors correctement.

# **5.5.3. Mode de freinage Lenz®ABC.**

Une fonction particulière du décodeur est la compatibilité avec la technique de freinage de Lenz® ABC. Pour cela un groupe de diodes antiparallèles est soudé dans une moitié de voie. À cause de la diminution de tension aux diodes, il en résulte un signal DCC asymétrique. Le décodeur peut mesurer cette différence de tension entre le demi-signal de gauche et celui de droite et faire arrêter le décodeur sur demande.

Pour pouvoir utiliser cette technique ABC, vous avez besoin d'un décodeur approprié et aussi d'un module de freinage approprié. La technique ABC ne peut être utilisée qu'avec des boosters qui ont une sortie exactement symétrique. Toutes les centrales ESU et Lenz® garantissent une sortie

symétrique. L'utilisation d'autres boosters n'est pas recommandée pour la technique ABC.

- Si les décodeurs doivent s'arrêter quand le signal de voie du côté droit est plus élevé que du côté gauche (diodes placées alors à gauche) il faut programmer le bit 0 du CV 27.
- Si les décodeurs LokSound doivent s'arrêter quand le signal de voie du côté gauche est plus élevé que du côté droit (diodes placées alors à droite ) il faut programmer le bit 1 du CV 27.
- Si on veut freiner, peu importe la moitié de voie où se trouvent les diodes, il faut programmer le bit 0 et bit 1 du CV 27 (CV 27=3).

# **5.6. Réglage du volume.**

Le niveau sonore de tous les bruitages de la BR 132/232 peut être réglé séparément. Vous pouvez ainsi adapter, de façon optimale, votre modèle réduit selon vos préférences.

# **5.6.1. Volume global.**

Si vous souhaitez réduire le volume global, diminuez la valeur du CV 63 (master volume). Tous les bruitages seront adaptés dans les bonnes proportions.

# **5.6.2. Réglage individuel des bruitages.**

Si vous souhaitez régler individuellement chaque bruitage, vous devez modifier le CV correspondant. Pour que le décodeur puisse écrire correctement ces CV, vous devez veiller à ce que les 'CV index' CV 31 et CV 32 contiennent la valeur correcte. Le CV 31 doit contenir la valeur 16 et le CV 32 la valeur 1.

Les CV pour le bruitage sont fixés comme suit :

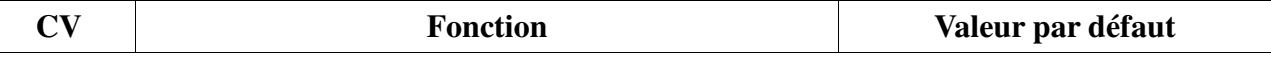

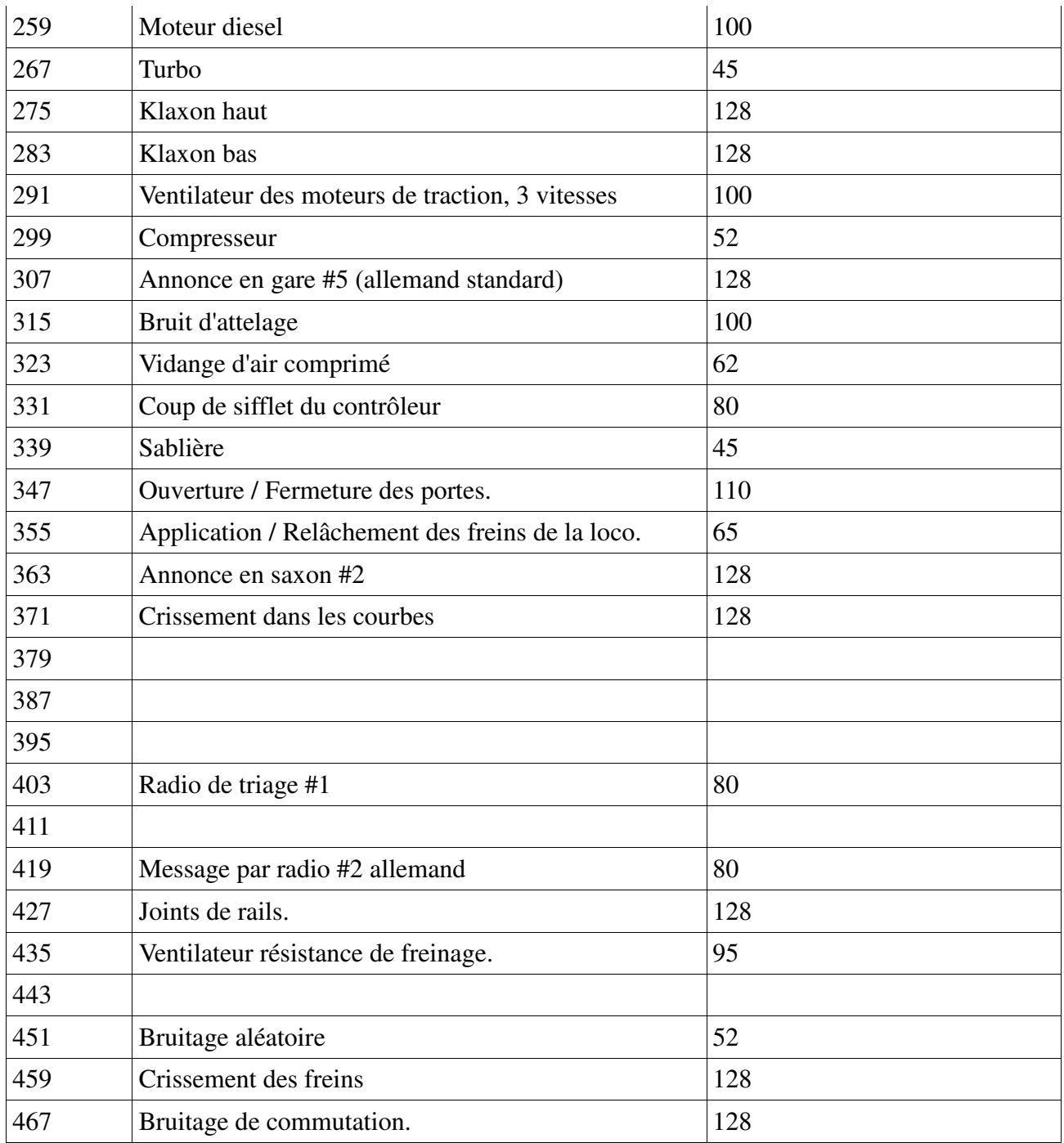

#### **5.6.3. Bruit du moteur.**

Le bruitage moteur peut évidemment être adapté séparément. Veuillez noter que le bruitage moteur peut être modifié séparément de celui du turbo.

#### **5.6.4. Bruitages additionnels.**

Les bruitages additionnels peuvent également être réglés séparément. Si vous ne désirez plus entendre un bruitage bien précis (par exemple le crissement en courbes), placez la valeur 0 dans le CV correspondant.

#### **5.7. Générateur fumigène.**

Le générateur fumigène peut évidemment être adapté selon vos préférences.

#### **5.7.1. Vitesse du ventilateur.**

La vitesse du ventilateur peut être ajustée au moyen du CV 138 (valeur par défaut :100). Une

valeur plus élevée provoque une vitesse plus élevée et un plus grand panache de fumée, cela signifie aussi une consommation plus élevée et une densité moindre de la fumée.

#### **5.7.2. Température de chauffage.**

La température de la résistance de chauffage peut être ajustée avec le CV 139 (valeur par défaut : 115). N'augmentez la valeur que très peu afin d'éviter une usure excessive du générateur fumigène. Les réglages des CV 138 et 139 dépendent l'un de l'autre et doivent être modifiés ensemble.

#### **5.8. PowerPack.**

Lors d'une interruption de l'alimentation, le PowerPack (réserve d'énergie) peut continuer à alimenter le décodeur. Si vous utilisez des tronçons isolés devant un signal où l'alimentation est interrompue brusquement, la locomotive continuera à rouler quelque peu, ce que vous ne souhaitez peut-être pas.

La durée de l'alimentation tampon peut être fixée dans le CV 113 en tant que multiple de 0,016384 seconde. La valeur par défaut 125 équivaut à environ 3 secondes. Pour un fonctionnement correct, la durée ne doit pas être inférieure à 0,3 seconde.

#### **5.9. Reset du décodeur.**

A tout moment, vous pouvez ré-initialiser le décodeur à ses valeurs par défaut. **Entrez la valeur 08 dans le CV 08.** 

#### **5.10. Réglage de l'intensité de l'éclairage.**

Toutes les LED de la BR 132/232 peuvent être réglées individuellement en intensité. Le réglage va

de 31 (très lumineux, valeur par défaut) à 0. Vous pouvez modifier la valeur des CV suivants :

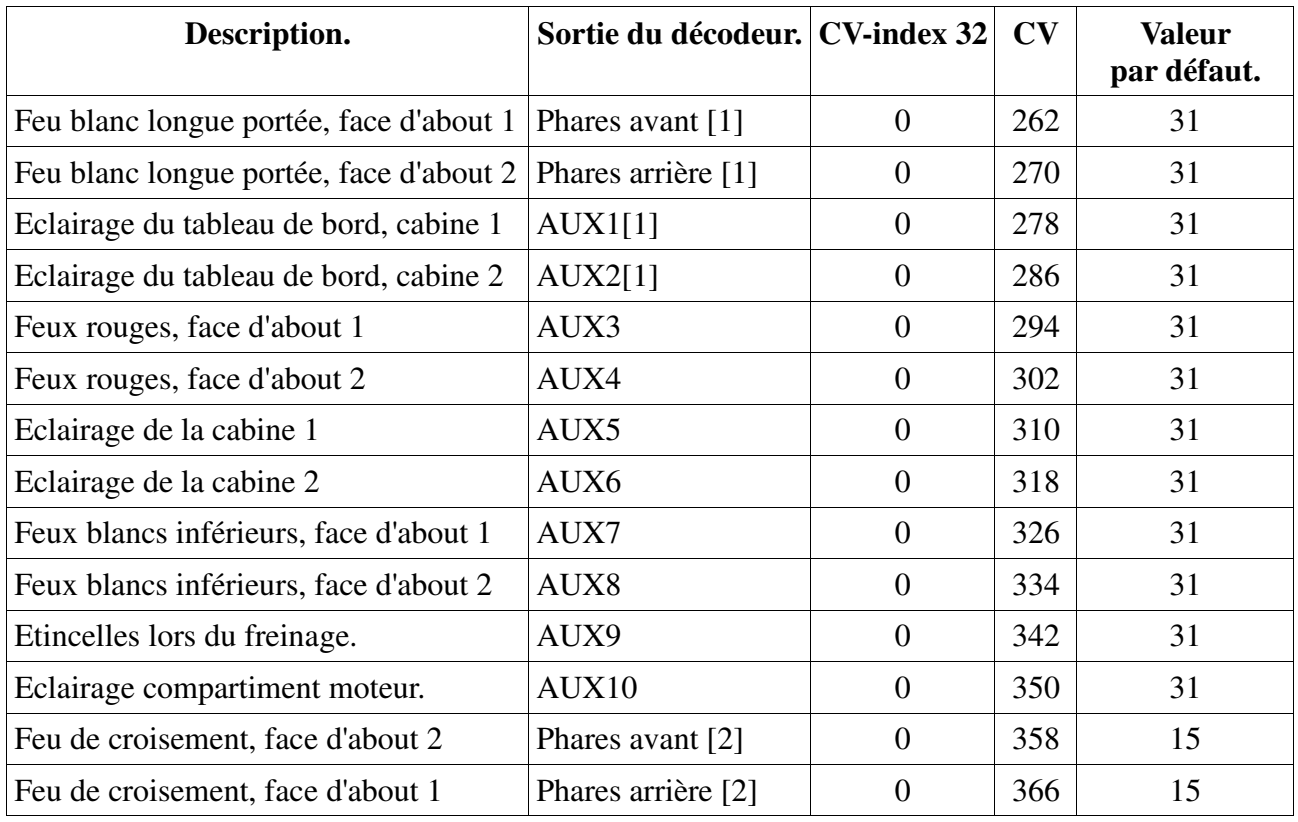

# **6. Maintenance.**

#### **6.1. Démontage de la carrosserie.**

Assurez-vous tout d'abord qu'il n'y ait plus de liquide fumigène dans le générateur de fumée. Placez ensuite la locomotive sur le toit.

Sur le fond de la loco, vous trouvez 4 vis cruciformes au niveau de l'essieu central des bogies. Dévissez-les et remettez la loco sur ses roues. On peut alors enlever la carrosserie aisément. Les cercles jaunes indiquent l'emplacement des vis qui doivent être dévissées pour enlever la carrosserie.

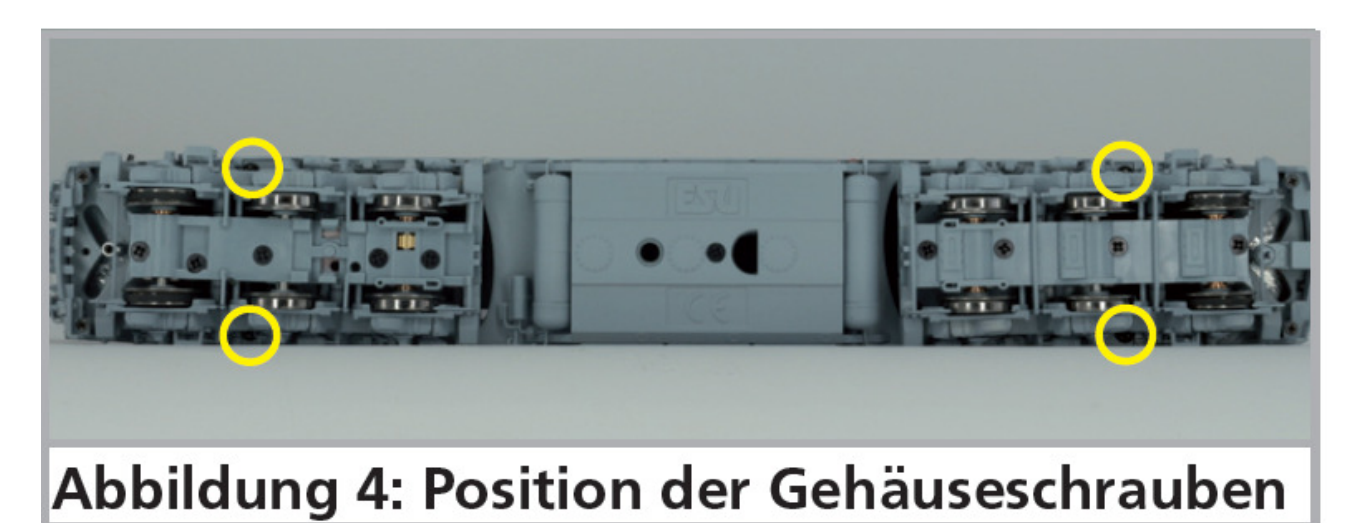

*Illustration 4 : emplacement des vis de la carrosserie.* 

#### **6.2. Lubrification**

Nous avons équipé la BR 132/232 de composants mécaniques durables. Pour les paliers de roulement, nous utilisons uniquement des coussinets en bronze fritté de haute qualité. Toutes les pièces mobiles sont lubrifiées en permanence par une graisse et une huile de haute qualité. Une lubrification supplémentaire des composants individuels n'est pas nécessaire.

#### **6.3. Changement des bandages d'adhérence.**

Les bandages vieillissent et doivent être remplacés pour cause d'usure. ESU fournit avec chaque locomotive les bandages adéquats. Pour changer les bandages, vous devez dévisser les 4 vis (5 sur le bogie avec le frotteur) pour ôter le couvercle du carter d'engrenages et retirer l'essieu en tête de bogie.

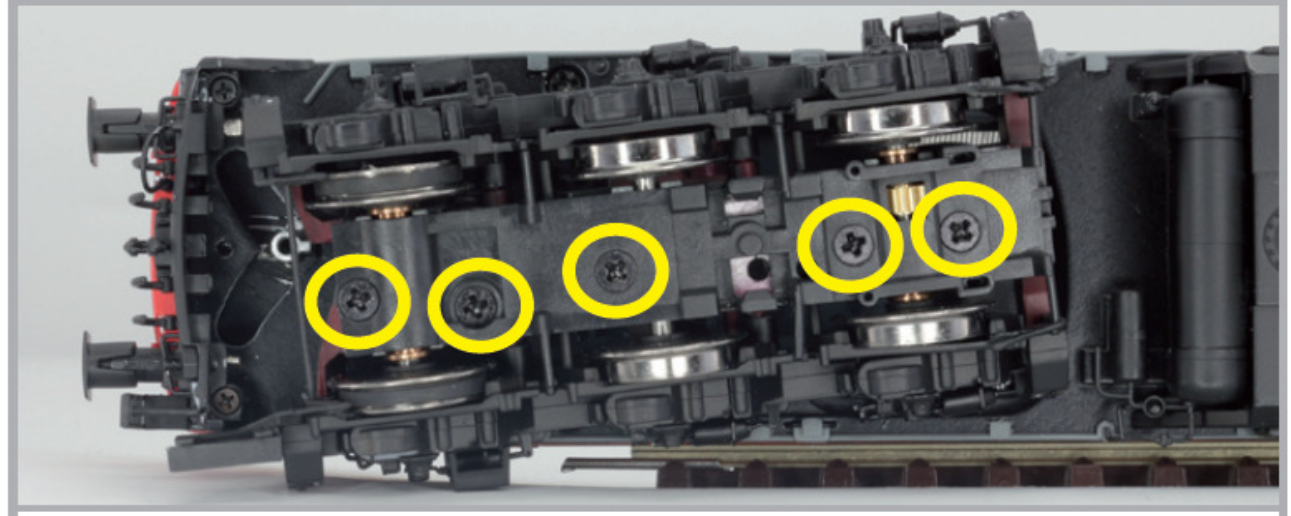

# Abbildung 5: Position der Getriebeschrauben

*Illustration 5 : position des vis du carter d'engrenages.*

Lors du montage, assurez-vous que les bandages soient placés uniformément sans torsion afin d'éviter des problèmes de roulement de la locomotive. Il est utile de tremper d'abord les bandages dans de l'eau adoucie (une goutte de produit de rinçage suffit) avant de les monter. Replacez l'essieu

et revissez le couvercle du carter d'engrenages.

# **7. Accessoires supplémentaires.**

ESU connaît les problèmes habituels des modélistes ferroviaires. Très souvent de petits éléments fragiles de la loco se brisent. La BR 132/232 est extrêmement détaillée et nous voulons que votre locomotive vous donne satisfaction le plus longtemps possible. Vous trouverez donc, avec chaque locomotive, quelques sachets avec de petites pièces qui peuvent se briser ou se perdre facilement. Conservez ces pièces soigneusement!

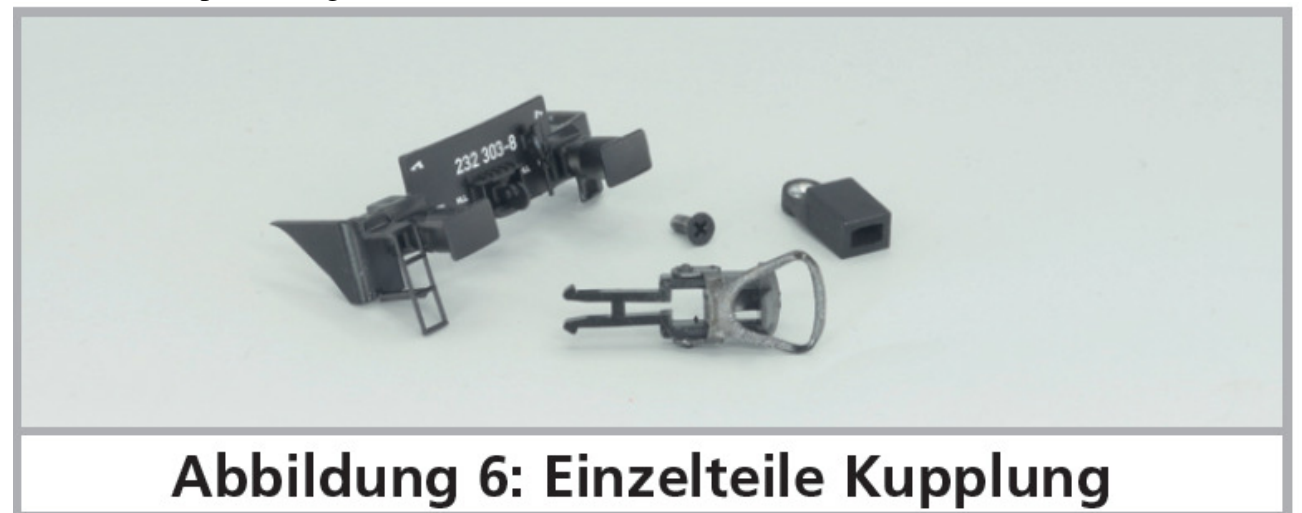

*Illustration 6 : pièces pour attelage.* 

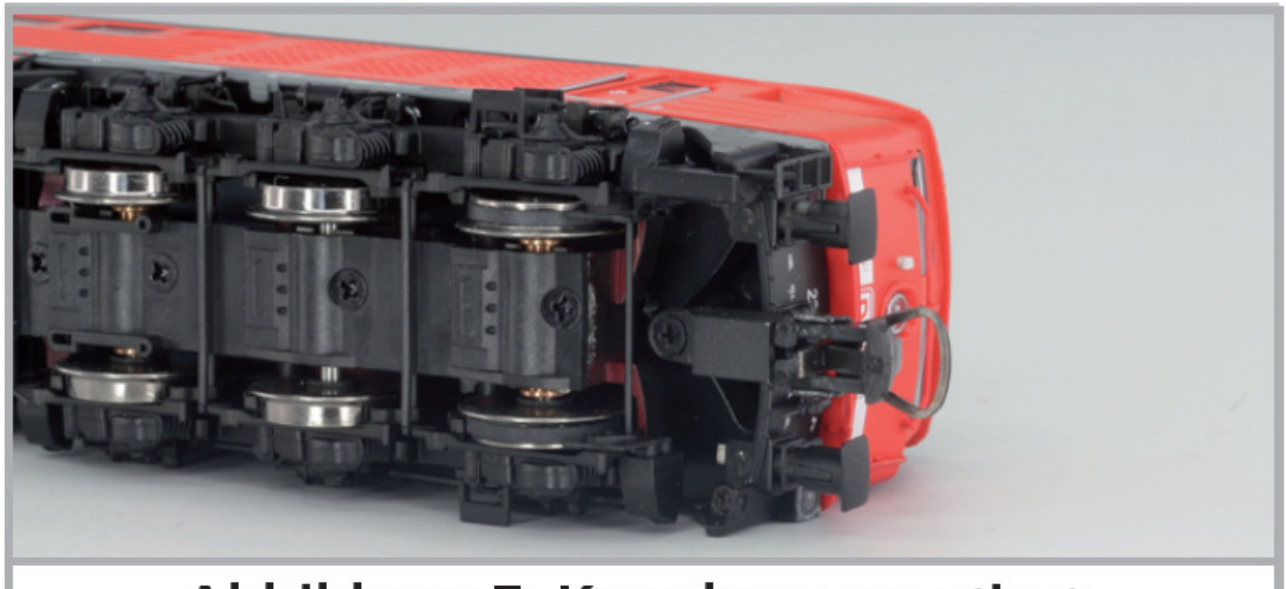

# Abbildung 7: Kupplung montiert

*Illustration 7 : attelage monté.* 

Pour le montage de l'attelage, desserrez les vis marquées en jaune aux extrémités extérieures des jupes et enlevez le tablier. Placez les deux vis dans les trous correspondants du tablier raccourci fourni avec la loco et serrez-les. Fixez ensuite le boîtier d'attelage au moyen de la vis à tête fraisée fournie avec les accessoires et placez l'attelage dans le boîtier.

Pour faciliter le remplissage du générateur de fumée, une grille sans croisillons est placée d'origine. Vous pouvez la remplacer par celle qui se trouve dans le sachet avec les accessoires. Pour enlever

celle en place faites levier sur les côtés longitudinaux au moyen d'un fin tournevis.

# **8. Support technique.**

Si vous avez des questions concernant votre BR 132/232 auxquelles vous n'avez pas trouvé de réponse dans ce manuel, consultez d'abord votre détaillant spécialisé. C'est un partenaire compétent pour toutes les questions concernant le modélisme ferroviaire.

Si ce dernier n'a pas la réponse, le mieux est de consulter notre site Internet **www.esu.eu.** Vous y trouverez des conseils actualisés et les versions les plus récentes de notre documentation ainsi que notre adresse et numéro de téléphone.

#### **9. Pièces de rechange.**

Nous avons regroupé les pièces de rechange par modules. Seules les pièces figurant sur la liste cijointe en tant que pièces de rechange peuvent être obtenues de l'usine.

Si vous avez besoin d'une pièce détachée, vous devez d'abord identifier à quel groupe elle appartient. Le numéro ESU de l'article doit être communiqué à votre détaillant lors de la commande de pièces détachées.

# **10. Liste des principaux CV et leur valeur.**

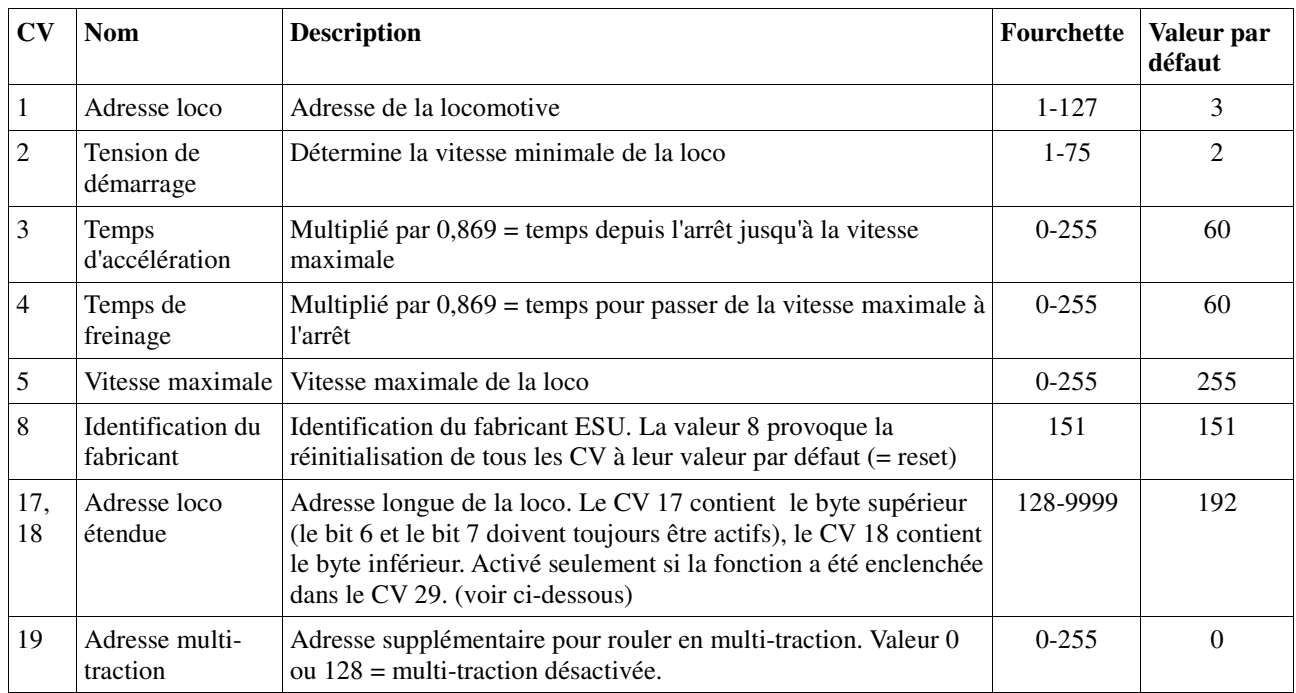

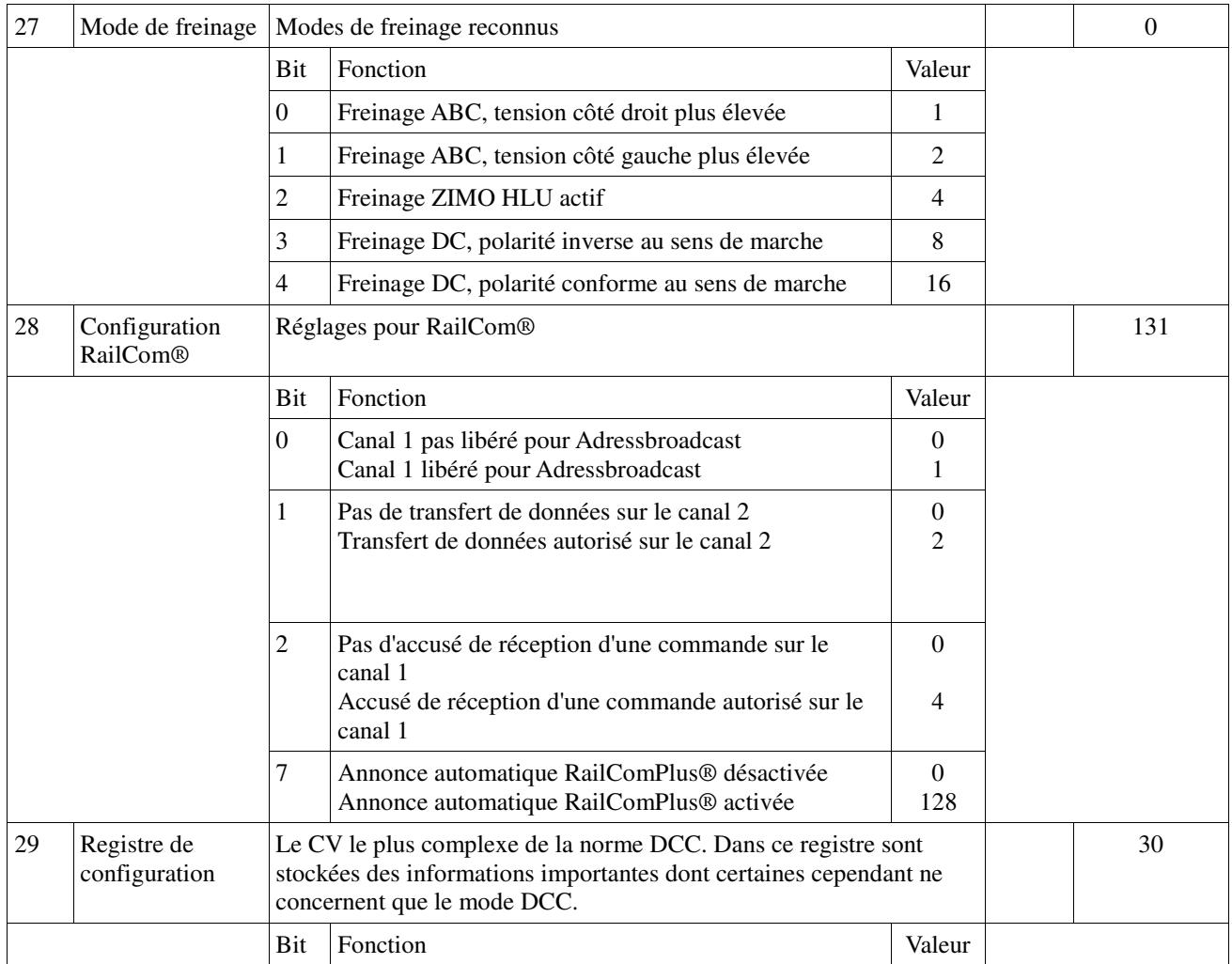

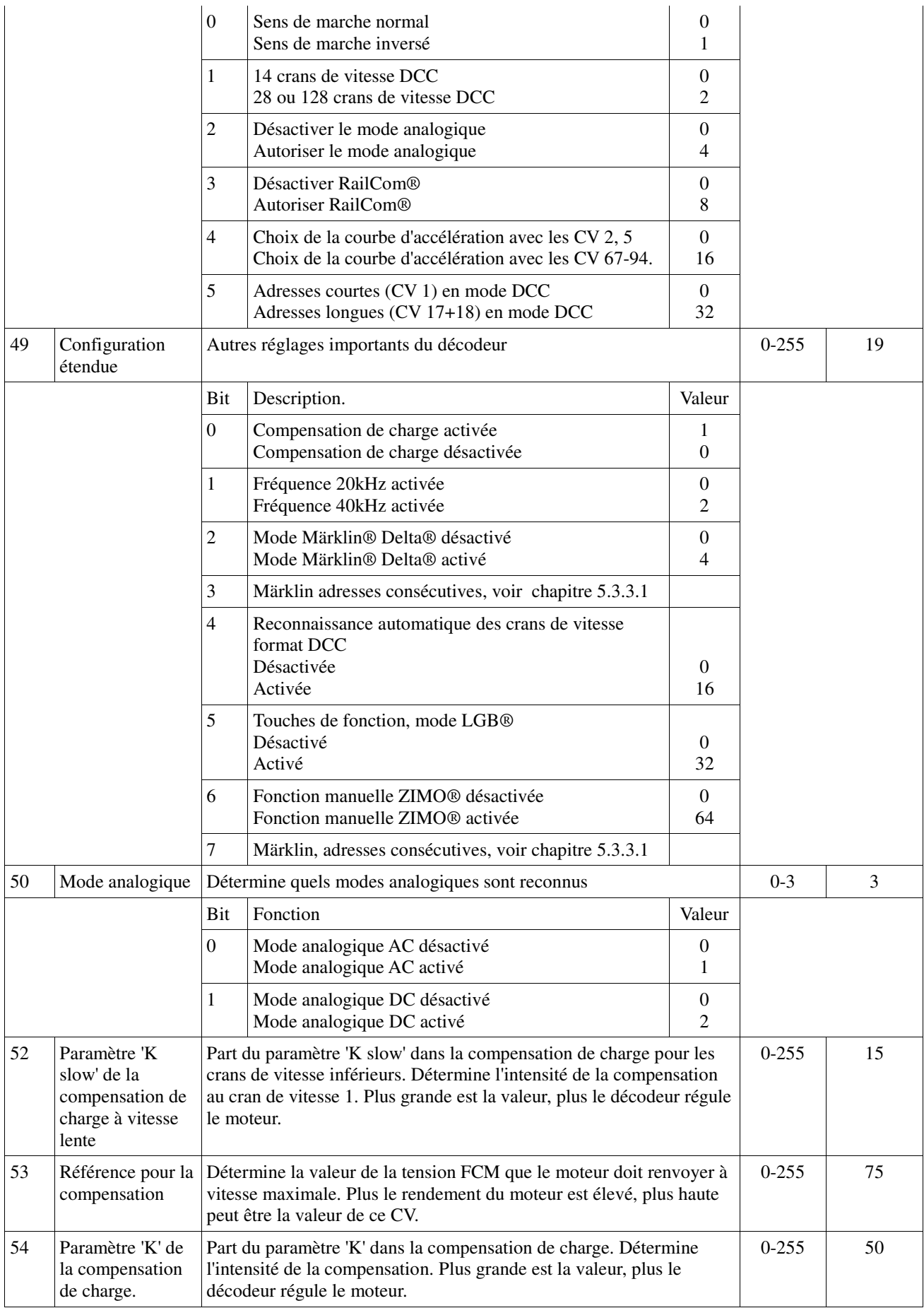

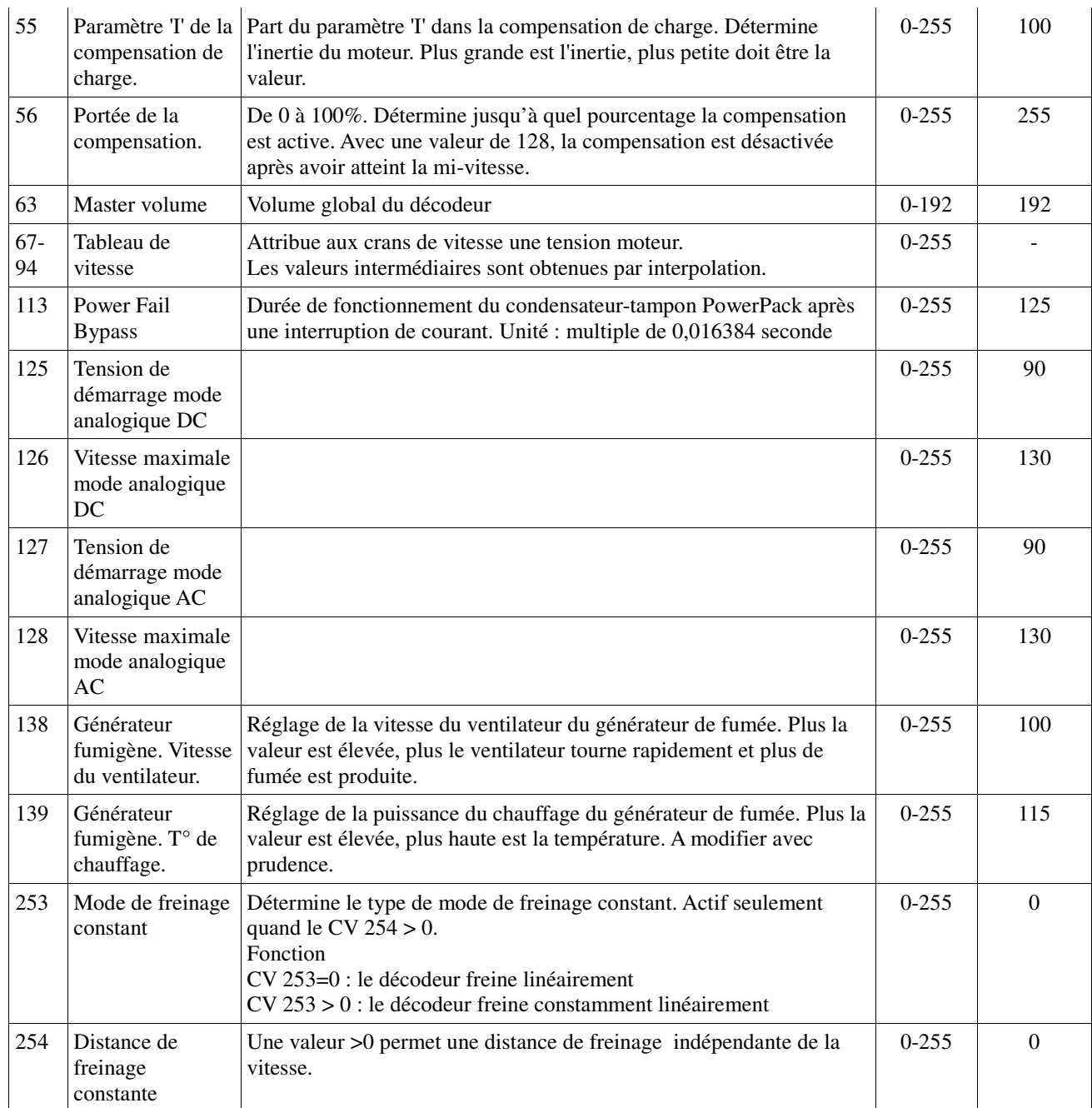

# **11. Certificat de garantie.**

#### **24 mois de garantie à partir de la date d'achat.**

Cher client,

Félicitations pour l'achat d'un produit ESU. Ce produit de très haute qualité a été fabriqué en appliquant les méthodes de production les plus avancées et a été l'objet de contrôles de qualité très sévères et de tests.

C'est pourquoi la firme ESU electronic solutions ulm GmbH & Co.KG vous offre, à l'achat d'un produit ESU, en plus de la garantie légale nationale vis-à-vis de votre détaillant ESU en tant que partie contractante :

#### **une garantie du fabricant de 24 mois à partir de la date d'achat.**

#### **Conditions de cette garantie :**

Cette garantie est valable pour tous les produits ESU achetés chez un détaillant ESU. La preuve d'achat doit être fournie. Le certificat de garantie dûment complété par votre détaillant en rapport avec la facture sert de preuve d'achat. Nous vous conseillons de conserver ensemble la facture et le certificat de garantie.

Complétez de la façon la plus précise possible le formulaire de réclamation et joignez-le au produit défectueux.

#### **Contenu de la garantie. Exclusions.**

La garantie comprend, au choix de la firme ESU electronic solutions ulm GmbH & Co.KG, la réparation gratuite ou le remplacement gratuit de la pièce défectueuse à condition de prouver qu'il s'agit bien d'un vice de conception, de fabrication, de matières premières ou de dommage pendant le transport. Toute autre responsabilité est exclue.

La garantie disparaît :

1. En cas de panne due à une usure normale liée à l'utilisation

2. En cas de transformation des produits ESU avec des composants non autorisés par le fabricant

3. En cas de modification des pièces, par exemple la gaine de protection est manquante ou on a soudé directement sur le décodeur.

4. En cas d'utilisation pour un autre usage que celui prévu par le fabricant.

5. En cas de non-respect des consignes de ESU electronic solutions ulm GmbH & Co. KG contenues dans le mode d'emploi.

Pour des raisons de responsabilité, aucune vérification ou réparation ne sera faite sur des produits qui se trouvent dans des locomotives ou des wagons. Il n'y a pas d'extension de garantie suite à une réparation ou un échange.

Le recours à la garantie peut se faire soit via votre détaillant, soit en renvoyant directement le produit incriminé à la firme ESU electronic solutions ulm GmbH & Co. KG avec la preuve d'achat, le bon de garantie et la description du problème.

Vous trouverez des informations sur notre service après-vente sur notre page d'accueil : **www.esu.eu.**

Traduction : J. Haumont ©Train Service Danckaert - 2016